## INSTALLATIONSBESCHREIBUNG DES TSA-KALENDER

Wie kann ich mir die Kalender App von der TSA des NTSV auf mein Smart-Phone oder Tablett laden ?

Zunächst muß ich die *Kalender.digital - App* aus dem jeweiligen - zu meinem Smart-Phone passenden App-Store - herunterladen:

Entweder im **Android-App Store** oder für Apple Geräte im **iOS-App Store**

Dazu gebe ich im jeweiligen App Store den Begriff **kalender digital** ein und suche die entsprechende App. Danach wird die kostenlose App heruntergeladen. Anschließend muß ich den Kalender der Tanzsportabteilung in meinen Kalender einfügen. Dazu gehe ich ggf. auf das Zeichen "<" oben links auf meinem Kalender. Dann drücke ich die blaue Schaltfläche <sub>n</sub>+ Hinzufügen" und betätige die Schaltfläche "Neuen Zugriffs-Link durch Scannen von **QR-Code anlegen**". Jetzt kann ich den unten stehenden QR-Code scannen. Dadurch wird mir der Kalender in die App hinzugefügt und angezeigt.

OR-Code

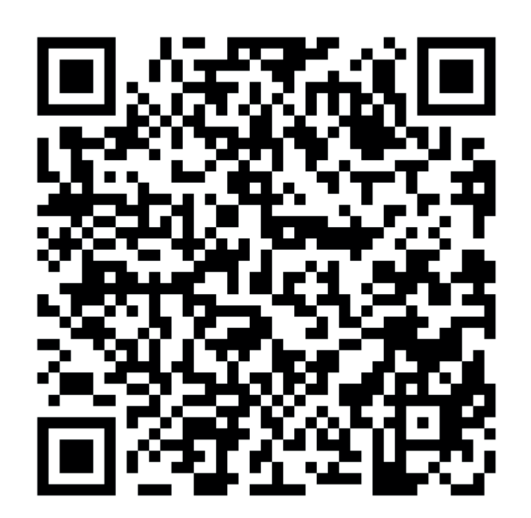

Alternaiv kann ich auch die Adresse manuell eingeben. Hierzu gehe ich auf den zweiten Menupunkt "Neuen Zugriffs-Link durch manuelle Eingabe der Adresse anlegen". Dazu gebe ich nachstehenden Code ein:

## **https://kalender.digital/5f6c6d56b68e8337e859**

Näheres zur Installation und der App kann ich mir in dem YouTube-Video https://www.youtube.com/watch?v=UVmxXkR6wjk

ansehen.

Wenn jemand Hilfestellung benötigt, kann er sich gerne an mich wenden.